## OSnyizg σύνδεσης στο Event με τη **Xphon Tou Microsoft Teams**

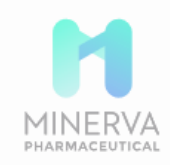

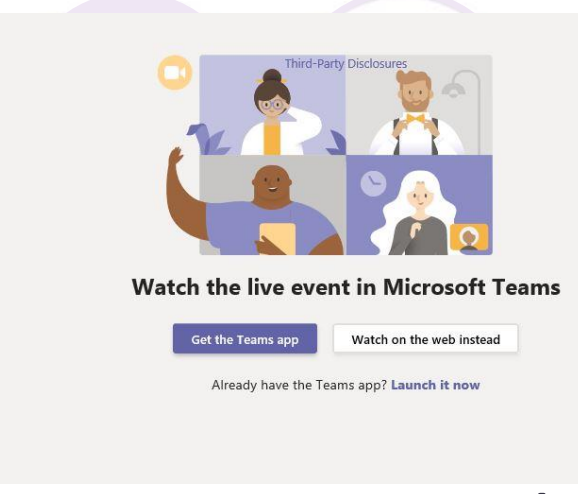

## Έκδοση υπολογιστή

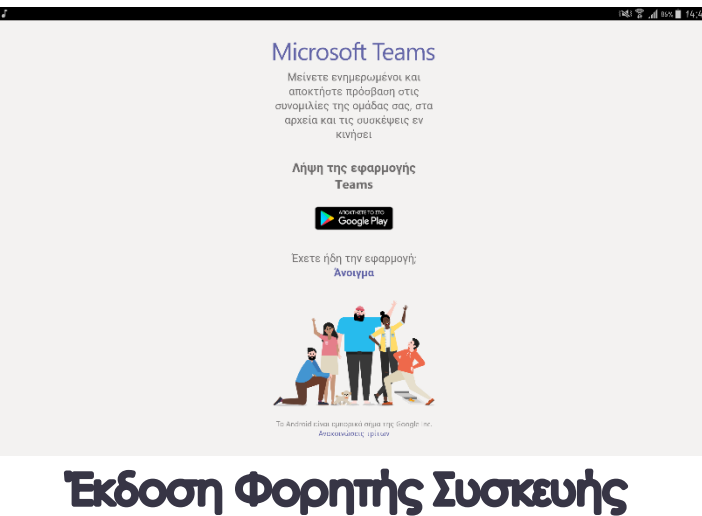

Για να συνδεθείτε και να παρακολουθήσετε το LIVE Event πατήστε το link που σας έχει αποσταλεί.

Στη συνέχεια ανάλογα τη συσκευή με την οποία συνδέεστε (tablet, κινητό τηλέφωνο, σταθερό ή φορητό υπολογιστή) μπορείτε να επιλέξετε τον τρόπο με τον οποίο θέλετε να συνδεθείτε.

Σημείωση: Σε φορητές συσκευές πρέπει να κατεβάσετε την εφαρμογή and to Google Playstore  $\eta$  Apple Appstore

Απαιτήσεις συστήματος και υποστηριζόμενες πλατφόρμες Υποστηριζόμενα λειτουργικά συστήματα:

- Windows 7 and later (32-bit and 64-bit)
- **MacOS X 10.10 and later**

Υποστηριζόμενα λειτουργικά συστήματα σε κινητές συσκευές:

- **Android 4.4 h veorepo**
- $10S$  10  $\eta$  veorepo

Υποστηριζόμενοι web browsers: Chrome (τελευταίες 3 εκδόσεις),

Edge RS2 kai veorepo, Firefox (relevrates 3 ex6 oras), Internet Explorer 11, **Safari** 

Σημείωση: Linux δεν υποστηρίζεται.

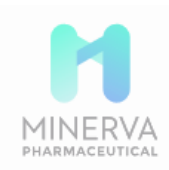

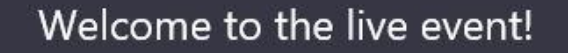

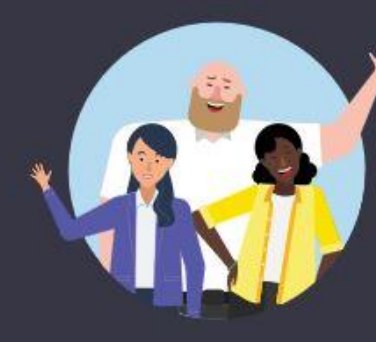

Sign in

Or Join anonymously

## Στη συνέχεια επιλέγουμε να συνδεθούμε ως επισκέπτες (Join anonymously)

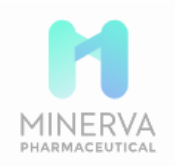

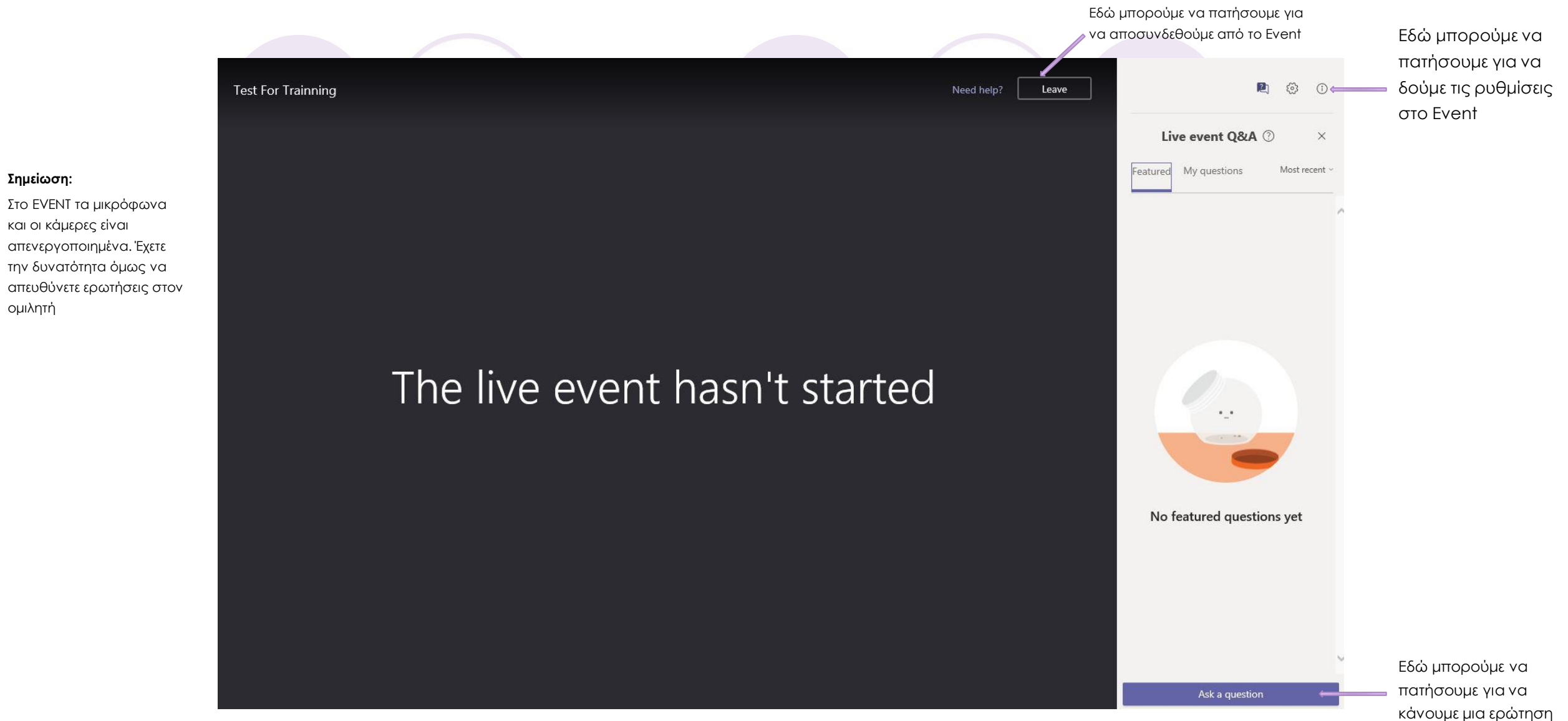

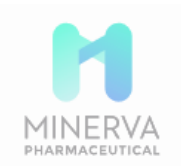

Μόλις συνδεθούμε εμφανίζεται η κεντρική κονσόλα του Event.